NOTE: Each correct selection is worth one point.

#### **Answer Area**

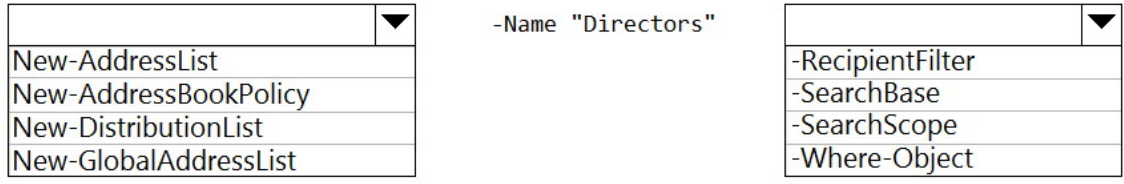

{((RecipientType -eq 'UserMailbox') -and (Title -eq 'Director'))}

# **Correct Answer:**

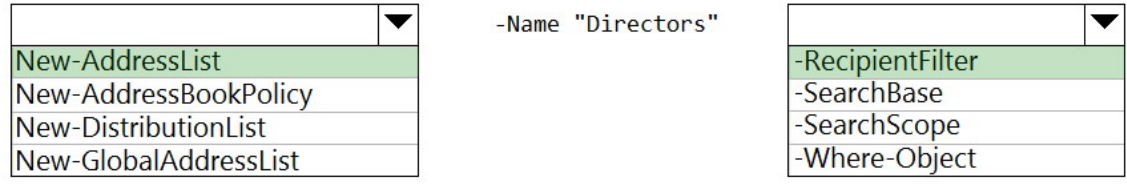

{((RecipientType -eq 'UserMailbox') -and (Title -eq 'Director'))}

## **QUESTION 72**

Note: This question is part of a series of questions that present the same scenario. Each question in the series contains a unique solution that might meet the stated goals. Some question sets might have more than one correct solution, while others might not have a correct solution.

After you answer a question in this section, you will NOT be able to return to it. As a result, these questions will not appear in the review screen.

You have a Microsoft Exchange Server 2019 organization that contains 200 mailboxes.

You need to add a second email address to each mailbox. The address must have a syntax that uses the first letter of each user's last name, followed by the user's first name, and then @fabrikam.com.

Solution: You convert all the mailboxes to shared mailboxes, and then you run the Set-Mailbox cmdlet and specify the **璄mailAddressPolicyEnabled \$true parameter**.

Does this meet the goal?

- A. Yes
- B. No

#### **Correct Answer:** A **Explanation:**

https://docs.microsoft.com/en-us/exchange/email-addresses-and-address-books/email-addresspolicies/email-address-policies?view=exchserver-2019

Email address policies define the rules that create email addresses for recipients in your

**[MS-203 Exam Dumps MS-203 PDF Dumps MS-203 VCE Dumps MS-203 Q&As](http://www.ensurepass.com/MS-203.html)  [https://www.ensurepass.com/MS-203.html](http://www.ensurepass.com/MS-203.html)**

Exchange organization.

The basic components of an email address policy are:

Email address templates: Define the email address format for the recipients (for example <firstname>@contoso.com or <lastname>.<firstname>@contoso.com).

Recipient filter: Specifies the recipients whose email addresses are configured by the policy.

Priority: Specifies the order to apply the email address policies (important if a recipient is identified by more than one policy).

The EmailAddressPolicyEnabled parameter specifies whether to apply email address policies to this recipient. Valid values are:

\$true: Email address policies are applied to this recipient. This is the default value.

\$false: Email address policies aren't applied to this recipient.

#### **QUESTION 73**

You have two mailboxes named Mailbox1 and Mailbox2 that have the ProhibitSendReceiveQuota parameter set to 50 GB.

From a Microsoft Exchange Online tenant, you run the following PowerShell command.

PS C:\> Get-Mailbox | Select-Object Alias, RecipientTypeDetails | FT -AutoSize

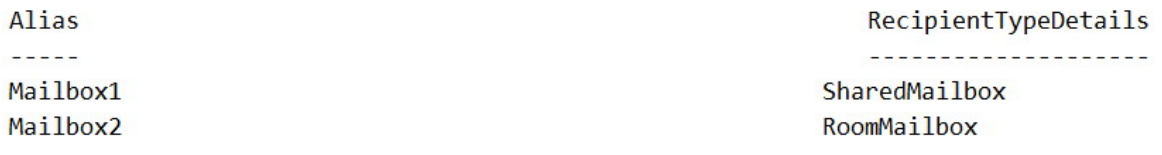

You receive the license status of each mailbox and discover the configurations shown in the following table.

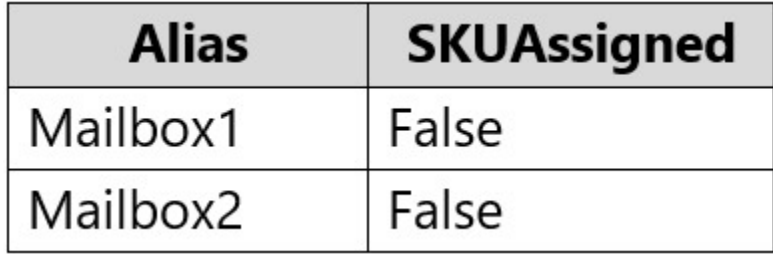

You need to increase the quota for Mailbox1 and Mailbox2.

What should you do first?

- A. Assign a license to each mailbox.
- B. Convert each mailbox into an equipment mailbox.
- C. Enable an archive for each mailbox.
- D. Place both mailboxes on retention hold.

**[MS-203 Exam Dumps MS-203 PDF Dumps MS-203 VCE Dumps MS-203 Q&As](http://www.ensurepass.com/MS-203.html)** 

**[https://www.ensurepass.com/MS-203.html](http://www.ensurepass.com/MS-203.html)**

#### **Correct Answer:** A **Explanation:**

Shared and resource mailboxes don't require a license. However, without a license, these mailboxes are limited to 50 GB. To increase the mailbox size, an E3 or E5 license must be assigned. This will increase the mailbox to 100 GB.

#### Reference:

https://docs.microsoft.com/en-us/office365/servicedescriptions/exchange-online-servicedescription/exchange-online-limits

### **QUESTION 74**

You have a Microsoft Exchange Server hybrid deployment that contains Exchange 2013, Exchange 2016, and Exchange 2019 servers. All the servers have the latest Cumulative Updates (CUs) applied.

You need to implement Hybrid Modern Authentication (HMA). The solution must minimize costs.

What should you do first?

- A. Upgrade the Exchange 2013 servers to Exchange 2016 CU7.
- B. Add the on-premises web service URLs as Azure Active Directory (Azure AD) service principal names (SPNs).
- C. Upgrade all the servers to Exchange 2019.
- D. Create an Azure Active Directory (Azure AD) conditional access policy for Exchange Online.

### **Correct Answer:** B

#### **Explanation:**

https://docs.microsoft.com/en-us/microsoft-365/enterprise/configure-exchange-server-for-hybridmodern-authentication?view=o365-worldwide#make-sure-you-meet-all-the-prerequisites https://docs.microsoft.com/en-us/microsoft-365/enterprise/hybrid-modern-authoverview?view=o365-worldwide#do-you-meet-modern-authentication-prerequisites

### **QUESTION 75**

Your company has a Microsoft Exchange Server 2019 hybrid deployment.

You are migrating mailboxes to Exchange Online by using remote mailbox move requests.

A recent security breach at the company required that the passwords of all privileged accounts be changed.

Since the password change, mailbox move requests are failing.

You need to ensure that the mailbox migration can resume.

What should you do first?

- A. From Exchange on-premises, run Set-MigrationEndpoint.
- B. From Exchange on-premises, run Set-MigrationConfig.
- C. From Exchange Online, run Set-MigrationConfig.
- D. From Exchange Online, run Set-MigrationEndpoint.
- E. Run iisreset /noforce on all the Exchange servers that have MRSProxy enabled.

**[MS-203 Exam Dumps MS-203 PDF Dumps MS-203 VCE Dumps MS-203 Q&As](http://www.ensurepass.com/MS-203.html)** 

**[https://www.ensurepass.com/MS-203.html](http://www.ensurepass.com/MS-203.html)**

#### **Correct Answer:** A

#### **Explanation:**

https://docs.microsoft.com/en-us/powershell/module/exchange/move-and-migration/setmigrationendpoint?view=exchange-ps

#### **QUESTION 76**

You have a Microsoft 365 E5 subscription.

A user attempts to send an email message to an external recipient and receives the following error message: "Your message couldn't be delivered because you weren't recognized as a valid sender. The most common reason for this is that your email address is suspected of sending spam and it's no longer allowed to send messages outside of your organization. Contact your mail admin for assistance. Remote Server returned `550 5.1.8 Access denied, bad outbound sender'."

You need to ensure that the user send email to external recipients.

What should you do?

- A. compliance management in the Exchange admin center
- B. Data loss prevention in the Security & Compliance admin center
- C. Threat management in the Security & Compliance admin center
- D. action center in the Exchange admin center

## **Correct Answer:** C

#### **Explanation:**

http://automatica.com.au/2020/01/office-365-single-users-unable-to-send-email-access-deniedbad-outbound-sender-error/

#### **QUESTION 77**

HOTSPOT You manage a Microsoft Exchange Online subscription.

You use Advanced Threat Protection (ATP).

A partner company sends daily invoices to your company. The invoices are always named AdatumInvoice.xlsx.

Some users report that sometimes they cannot find the invoices in their Inbox folder.

You need to identify whether the invoices are identified as malicious by Microsoft 365.

Which two blades should you use? To answer, select the appropriate blades in the answer area.

NOTE: Each correct selection is worth one point.

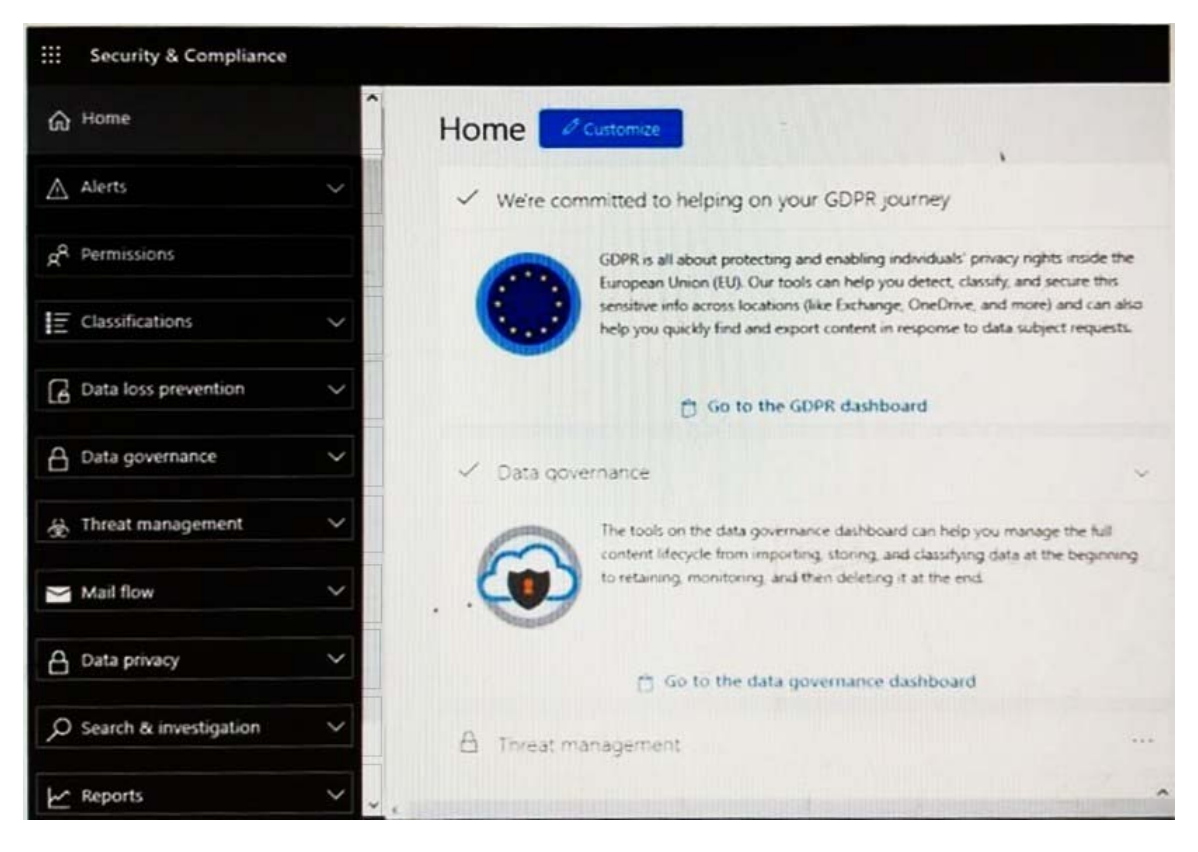

#### **Correct Answer:**

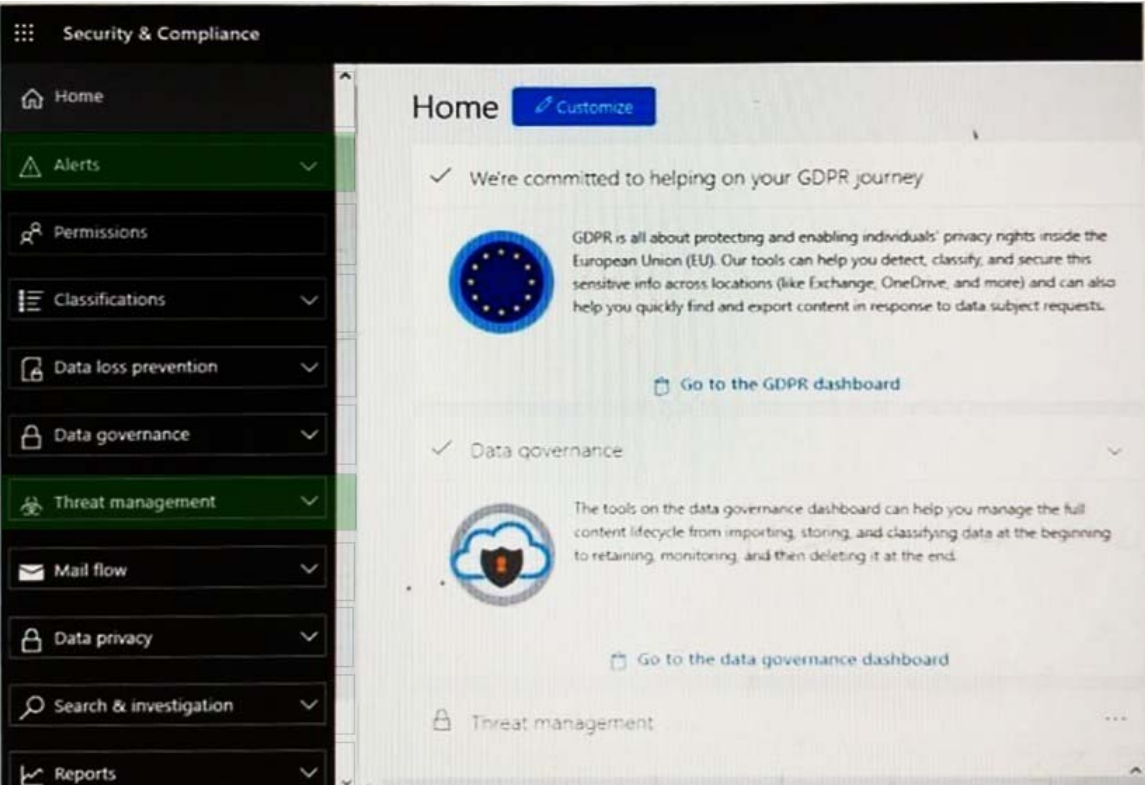

**[MS-203 Exam Dumps MS-203 PDF Dumps MS-203 VCE Dumps MS-203 Q&As](http://www.ensurepass.com/MS-203.html)  [https://www.ensurepass.com/MS-203.html](http://www.ensurepass.com/MS-203.html)**